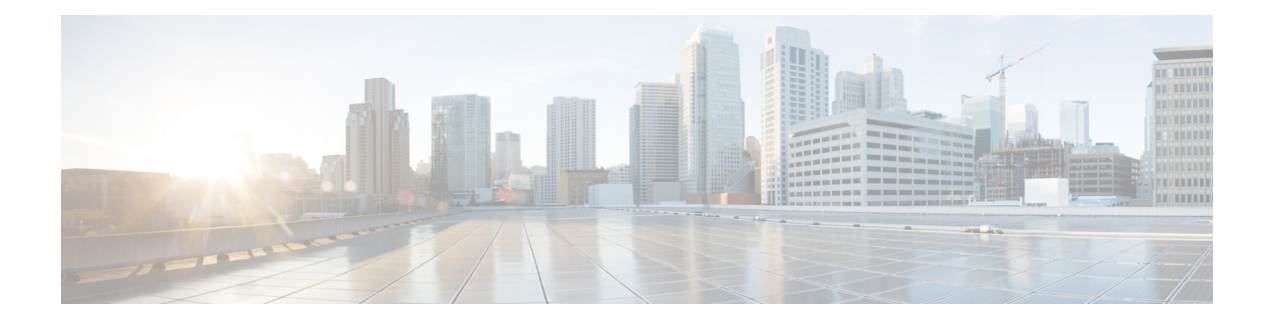

# **Precision Queue API**

Precision queues help direct incoming callers to appropriate agents, as they match specific agent attributes with caller requirements. If a precision queue requires an agent who lives in Boston and who speaks fluent Spanish, then an agent with the attributes **Boston = True** and **Spanish = True** is a good match.

Use the Precision Queue API to list the precision queues currently defined in the database, define new precision queues, and view, edit, and delete existing precision queues.

## **URL**

https://<server>/unifiedconfig/config/precisionqueue

## **Operations**

- [create:](ucce_b_cisco-unified-contact-center-enterprise_chapter_00.pdf#unique_3_Connect_42_section_01ACC4F0F5FF464B89AD86826645FD82) Creates one precision queue.
- [delete](ucce_b_cisco-unified-contact-center-enterprise_chapter_00.pdf#unique_3_Connect_42_section_5E78C770506E4579B4DC8C5F734F9E3B): Marks one precision queue for deletion, but does not permanently delete it. Deleting a precision queue that is referenced dynamically in a script is allowed. No new calls are queued against it, but the precision queue remains operational until calls are no longer in the queue.
- [get](ucce_b_cisco-unified-contact-center-enterprise_chapter_00.pdf#unique_3_Connect_42_section_BDA9BD5789214142A00F2B4CA77D7FB7): Returns one precision queue, using the URL https://<server>/unifiedconfig/config/precisionqueue/<id>.
	- ◦**Query parameters:**
		- ◦agentcount: Use this query parameter to have the agent count parameter included in the response; for example, agentcount=true.
		- ◦attributes: Use this query parameter to have the attribute parameter included in the response; for example, attributes=true.
		- ◦skillgroups: Use this query parameter to augment the returned precision queue attributes with an id listing of all of the skillgroups that are associated with the precision queue; for example, skillgroups=true.
- [list](ucce_b_cisco-unified-contact-center-enterprise_chapter_00.pdf#unique_3_Connect_42_section_0CBCEC80AF0F4A7B9724F5BB9486774E): Retrieves a list of precision queues. Query parameters described above for the get operation are also allowed for list.
- [update:](ucce_b_cisco-unified-contact-center-enterprise_chapter_00.pdf#unique_3_Connect_42_section_BFBE1D3EB6E94BED9490843BDB29FA6D) Updates one precision queue.

## **Parameters**

### **Precision queue parameters:**

- refURL: The refURL of the precision queue. See Shared [Parameters.](ucce_b_cisco-unified-contact-center-enterprise_chapter_00.pdf#unique_9)
- name: The name of the precision queue. See Shared [Parameters.](ucce_b_cisco-unified-contact-center-enterprise_chapter_00.pdf#unique_9)
- changeStamp: See Shared [Parameters](ucce_b_cisco-unified-contact-center-enterprise_chapter_00.pdf#unique_9).
- description: See Shared [Parameters.](ucce_b_cisco-unified-contact-center-enterprise_chapter_00.pdf#unique_9)
- mediaRoutingDomain: A reference to the media routing domain (Media Routing [Domain](ucce_b_cisco-unified-contact-center-enterprise_chapter_010001.pdf#unique_35) API) including the name and refURL. See [References.](ucce_b_cisco-unified-contact-center-enterprise_chapter_00.pdf#unique_6_Connect_42_section_99EDDD50E66C48188782DB094CA110DA)
	- ◦Defaults to Cisco\_Voice MRD if this parameter is not provided.
	- ◦This reference cannot be updated.
- bucketInterval: A reference to a bucket interval (Bucket [Interval](ucce_b_cisco-unified-contact-center-enterprise_chapter_0110.pdf#unique_27) API), including the refURL and name. See [References](ucce_b_cisco-unified-contact-center-enterprise_chapter_00.pdf#unique_6_Connect_42_section_99EDDD50E66C48188782DB094CA110DA).
- agentCount: Returns agent count for the precision queue. Returned only when using the agentcount query parameter.
- agentOrdering: Determines the order in which agents receive calls from this queue.
	- ◦1: LAA (Agent availability time)
	- ◦2: Most skilled agent
	- ◦3: Least skilled agent
- id: The database id of the precision queue. Read-only field. Used in scripting.
- attributes: A collection of attribute names (attribute1, attribute2, and so on) indicating all of the attributes used in this precision queue. Returned only when the query parameter attributes=true.
- serviceLevelThreshold: Maximum time in seconds that a caller should wait before being connected with an agent.
- serviceLevelType: This value indicates how the system calculates the service level.
	- ◦1: Ignore abandoned calls.
	- ◦2: Abandoned call has negative impact.
	- ◦3: Abandoned call has positive impact.
- skillgroups: A collection of skill groups associated with this precision queue, including the id of each skill group. Returned only when the query parameter skillgroups=true.
- steps: Required. A collection of steps for this precision queue. You can have 1-10 steps. Returned only for get operation. See the Step parameters below.

#### **Step parameters:**

- waitTime: Time in seconds to wait before proceeding to the next step.
- considerIf: A Consider If expression which must be met to execute a particular step. Items used in the expression are case sensitive. You cannot add an expression to the last step.

• terms: Required. A collection of terms for this step. Each step can have 1-10 terms. See the Term parameters below.

## **Term parameters:**

- attribute: A reference to the attribute [\(Attribute](ucce_b_cisco-unified-contact-center-enterprise_chapter_0101.pdf#unique_24) API), including the refURL, name, description, and dataType. Multiple unique attributes can be used across all terms in a precision queue.
- parenCount: Denotes a parenthesis before or after this term. A value of 1 means a parenthesis before the current term, and a value of -1 means a parenthesis after the current term. The sum of all parenCount for all terms in a step must be equal to zero, meaning that all parenthesis in the expression are matched. For example, a step to check for agents that have (sales  $> 7$  or expertSales = true) and english = true requires 3 terms with the parenCount set to 1 on the first term, -1 on the second term, and 0 on the last term.
- termRelation: Indicates the relationship of this term to the preceding term, using the following values:

◦0: None. Valid only on the first term in a step.

- ◦1: AND
- ◦2: OR
- attributeRelation: Indicates what kind of comparison is done on the attribute, using the following values:
	- ◦1: Equal
	- ◦2: Not equal
	- ◦3: Less than
	- ◦4: Less than or equal
	- ◦5: Greater than
	- ◦6: Greater than or equal
- value1: The value that the attribute is tested against. For boolean attributes, this value must be true/false. For proficiency attributes, this value must be 1-10.

## **Search and Sort Values**

The following table shows the parameters that are searched and the parameters that are sortable.

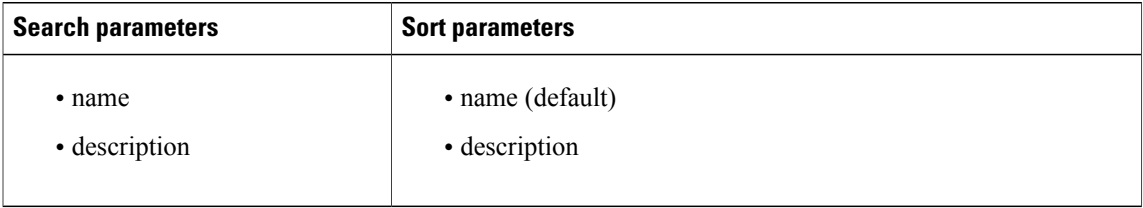

See [Search](ucce_b_cisco-unified-contact-center-enterprise_chapter_00.pdf#unique_12) and [Sort](ucce_b_cisco-unified-contact-center-enterprise_chapter_00.pdf#unique_13).

### **Example Get Response**

```
<precisionQueue>
   <changeStamp>4</changeStamp>
```

```
<refURL>/unifiedconfig/config/precisionqueue/5002</refURL>
   <agentOrdering>1</agentOrdering>
   <bucketInterval>
      <refURL>/unifiedconfig/config/bucketinterval/1</refURL>
      <name>Default_Bucket_Intervals</name>
   \langlebucketInterval>
   <mediaRoutingDomain>
      <name>Cisco_Voice</name>
      <refURL>/unifiedconfig/config/mediaroutingdomain/1</refURL>
   </mediaRoutingDomain>
   <description>This is a practice precision queue</description>
   <name>Practice_Queue</name>
   <serviceLevelThreshold>3</serviceLevelThreshold>
   <serviceLevelType>1</serviceLevelType>
   <steps>
      <step>
         <terms>
            <term>
               <attribute>
                  <refURL>/unifiedconfig/config/attribute/5698</refURL>
                  <name>test</name>
                  <dataType>4</dataType>
               </attribute>
               <attributeRelation>5</attributeRelation>
               <parenCount>0</parenCount>
               <termRelation>0</termRelation>
               <value1>2</value1>
            </term>
         </terms>
         <waitTime>0</waitTime>
      </step>
   </steps>
</precisionQueue>
```